## E-SOLUTION KURULUM

<http://www.mhiae.com/support-downloads/e-solution>

## 1- Kuruluma başlamadan önce bilgisayarınızdaki bütün dosyaları ve programları kapatınız.

2- Denetim masası/bölge ve dil ayarlarından İngilizce (Amerikan) seçiniz.

Ayrıca Konum sekmesinden geçerli konumu ABD olarak seçtikten sonra, İndirdiğiniz programı kurmaya başlayabilirsiniz.

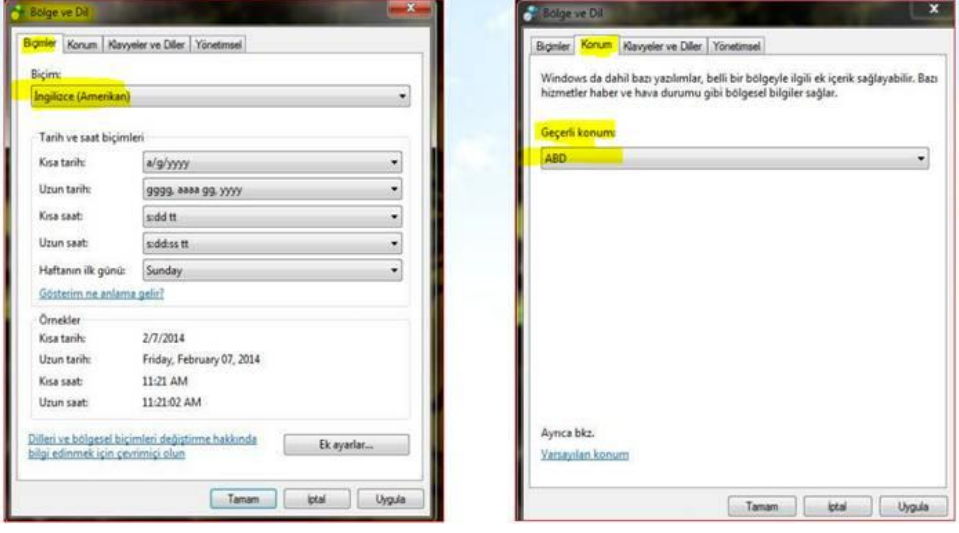

3- Kurulum bitikten sonra MHI web sitesinden activation kodu alınacaktır. Bu kod, yönlendirilen web sitesindeki zorunlu alanlar (Adres vb bilgileri sadece "x" yazarak geçebilirsiniz) doldurulduktan sonra verilmektedir.

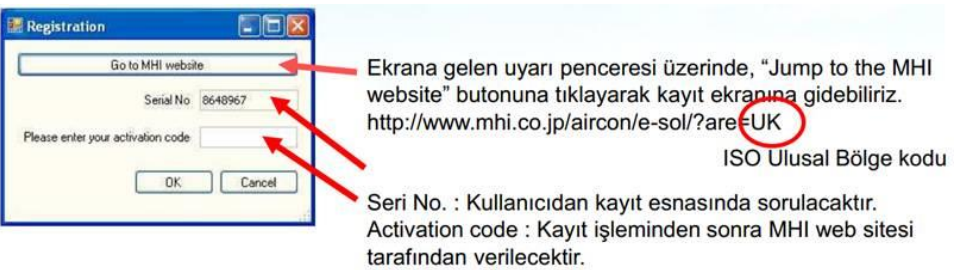

4- Kurulum bittikten sonra program açılmazsa, tekrardan dil ayarlarını İngilizce (Amerikan) seçiniz.

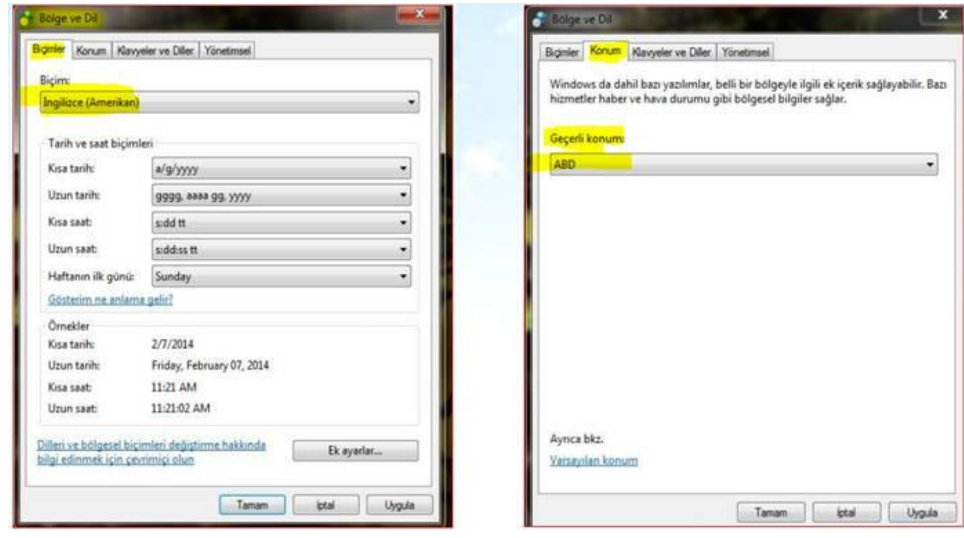